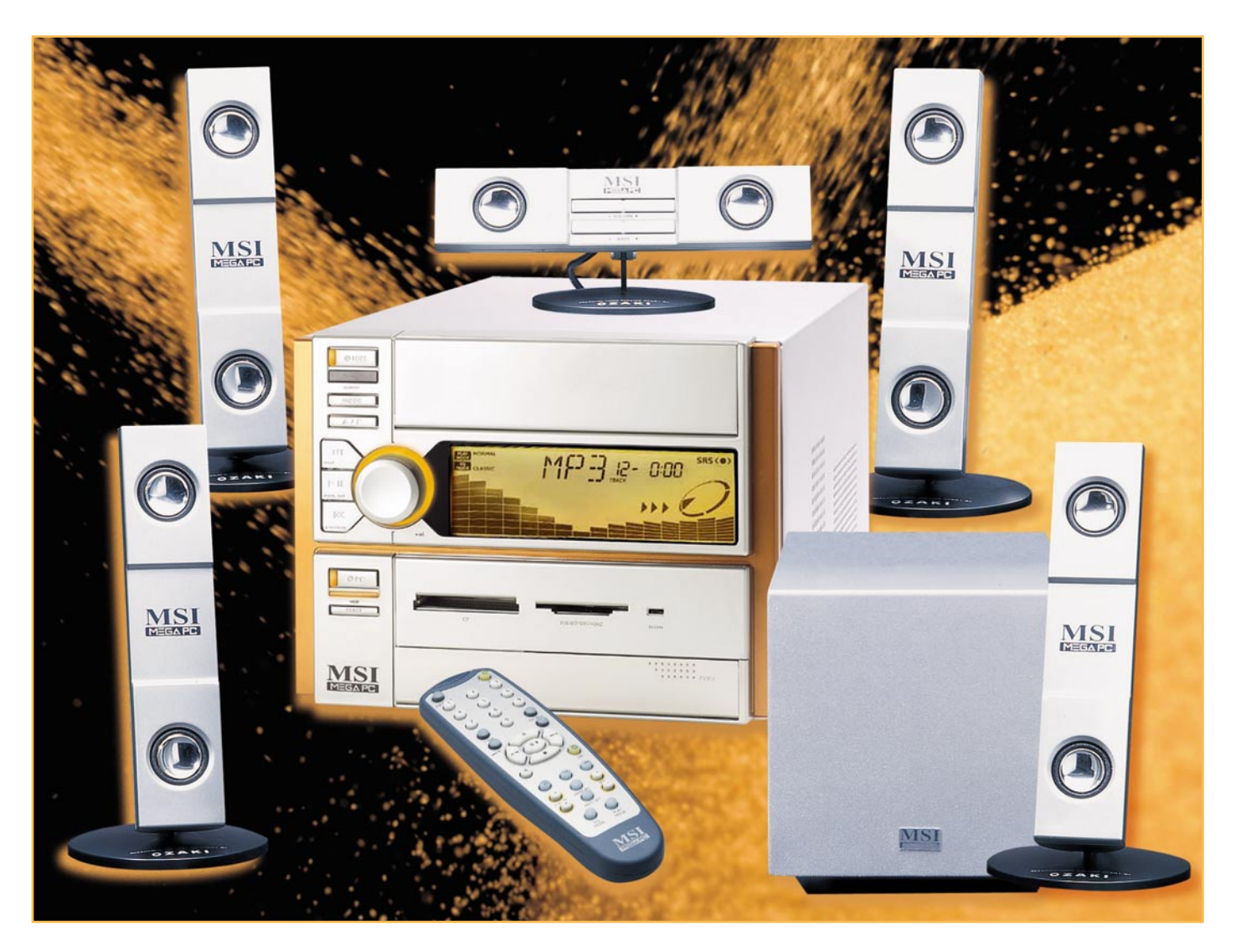

# **Vom Barebone zum Home Theater PC**

*PC-Kompaktsysteme, Mini-PC und Barebones genannt, erfreuen sich zunehmender Beliebtheit, passen sogar mit ihrer eleganten Optik ins Wohnzimmer und können dort Hi-Fi-Anlage, DVD-Player/Recorder, Sat-Receiver und Videorecorder Konkurrenz machen. Wir betrachten das Thema anhand eines Beispielsystems, zeigen den kompletten Aufbau und die Nutzung als Multimedia-Plattform.*

### **Mini, Mini!**

Dass die PC-(Mainboard-)Industrie angesichts steigender Sättigung ihrer Kundschaft mit Hochleistungs-Arbeitsplatzrechnern und damit weniger steigender Umsätze neue Absatzfelder suchen muss, ist sicher auch ein Grund dafür, dass seit 2003 kleine, ansehnliche Mini-PCs auftauchen, die viele Aufgaben der "Großen" bequem erledigen und dank ihres optischen Auftretens auch durchaus in der Lage sind, als echtes Multimedia-Center die Wohnzimmer zu erobern.

Dass ein PC nicht zwingend in einem klobigen Tower-Gehäuse untergebracht werden muss, zeigen seit Jahren die Industrie- und Embedded-PC-Hersteller. Hier gibt es komplette PCs auf einer einzigen Einsteckkarte, statt mechanischer Massenspeicher gibt es schon reinen Chip-Speicher usw.

Dem Prinzip des kompakt bauenden PCs

folgen die Hersteller mit dem Angebot von Mini-PCs, die etwa als Bürocomputer, tragbarer LAN-Party-Rechner oder einfach als kompakter und schick anzusehender Heimcomputer ihren Dienst tun. Denn die Zeiten der tristen, grauen Blechkisten sind hier endgültig vorbei!

Dass man dabei mit – wenn auch wenigen – Einschränkungen leben muss, ist angesichts der Größen von einem Drittel bis einem Viertel der herkömmlichen Tower-Gehäuse klar – man muss sich gut

überlegen, wofür der Rechner dienen soll, da die Einschränkung meist in der mangelnden Erweiterbarkeit für Einsteckkarten und Laufwerke liegt. Letzteres Manko lässt sich mit modernen Combo-Laufwerken beheben, die CDs und DVDs lesen und beschreiben können. Die meisten dieser kleinen Rechner enthalten, wenn überhaupt, nur einen PCI-Slot und vielleicht noch einen AGP-Slot – fertig!

Alle sonst als Einsteckkarten zu findenden Komponenten wie Grafikkarte und Soundkarte, sind ins Mainboard integriert.

Man unterscheidet bei den kompakten PCs zwischen den betriebsfertig aufgebauten Mini-PCs und den Barebones, die vom Nutzer selbst zu komplettieren sind. Letzteren wollen wir uns anhand eines komplett diskutierten Beispiels detailliert widmen. Denn hier setzt unser Vorhaben an, einen wohnzimmertauglichen PC zu bauen, der Hi-Fi-Anlage, Videorecorder, Satellitenempfänger, PC und die gehasste Bedienungsanleitung des Videorecorders weitgehend ersetzen soll. Ein solches Gerät wird allgemein HTPC (Home Theater PC) genannt.

# **Schickes Barebone**

Für das Vorhaben eignen sich mehrere Modelle am Markt – so stellen ASUS (mit dem DIGIMatrix) und MSI (mit dem MEGA 651) zum Manuskript-Zeitpunkt im Herbst 2003 zwei absolut ansehnliche Barebonesysteme vor, die sich optisch hinter keiner Hi-Fi-Anlage vestecken müssen.

Wir entschieden uns, das MSI-Barebone (Abbildung 1) aufzubauen. Auf den ersten Blick mutet das System wie eine der üblichen Mini-Hi-Fi-Anlagen an – die ist es auch bereits, bevor man den eigentlichen PC einschaltet. Denn dann kann man bereits dank eines installierten Tuners und

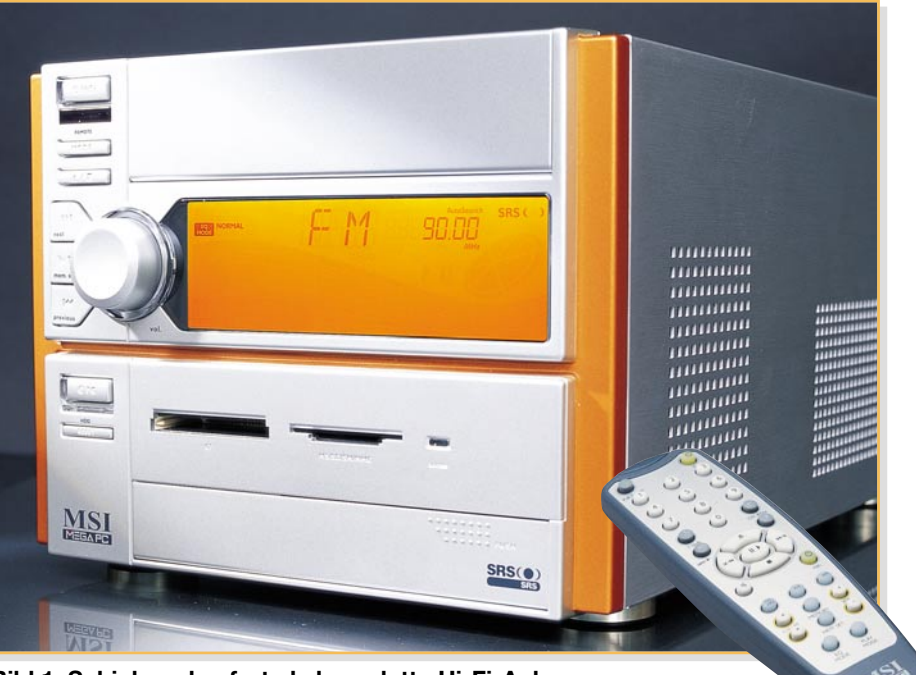

**Bild 1: Schick und sofort als komplette Hi-Fi-Anlage einsetzbar – der MEGA 651**

einer Laufwerkssteuerung Radio hören, CDs (auch MP3) abspielen und ein noch anzuschließendes Verstärkersystem ansteuern. Dazu ist eine Lautstärkeeinstellung ebenso vorhanden wie feste Equalizereinstellungen, die, wie heute üblich, Genres zugeordnet werden.

Das Ganze lässt sich bequem von der Couch aus mit der mitgelieferten Infrarot-Fernbedienung steuern.

Das in Orange hinterleuchtete Display macht wie die beleuchteten Bedienelemente und die dem Zeitgeist folgende ("Equalizer-") Animation optisch eine Menge her.

Die Tonausgabe erfolgt entweder über die üblichen Soundkarten-Ausgänge (die auch bei abgeschaltetem PC ausgeben) oder über einen optischen SPDIF-Ausgang. Über einen ebensolchen Eingang wie über Klin-

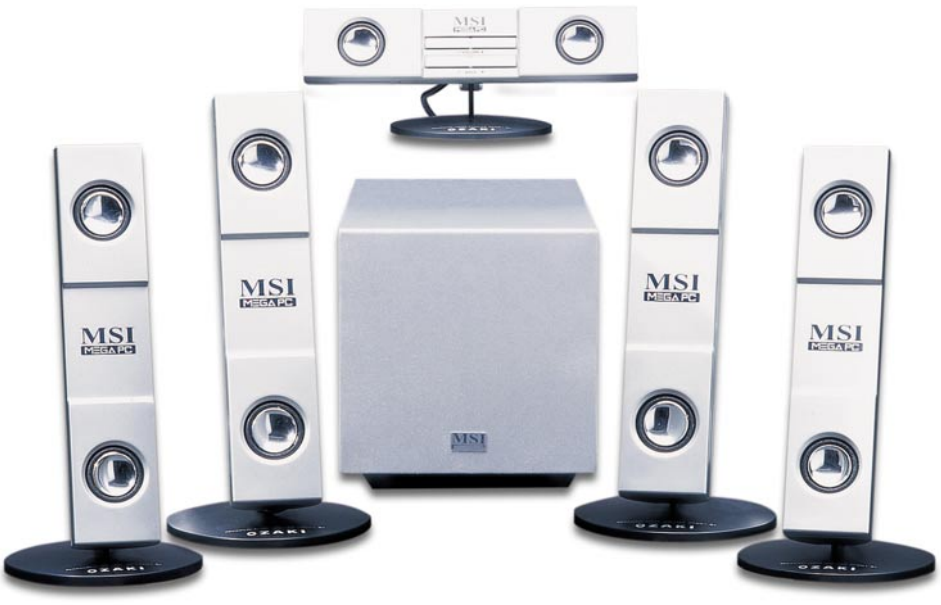

**Bild 2: Das zum MEGA 651 passende 5.1.-Soundsystem**

ELVjournal 1/04 65

kenbuchsen lassen sich auf der Frontseite auch Audio-Signale einspeisen.

Passend zum Barebone gibt es von MSI ein komplettes AC-3/5.1.-Soundsystem (Abbildung 2), das auf einem Aktiv-Subwoofer mit integrierter Decodier- und Verstärkertechnik für die 5 weiteren Boxen basiert, die trotz ihrer geringen Größe sehr ordentlich klingen. Am Center-Lautsprecher sind Lautstärke und Bassanteil des Subwoofers noch einmal getrennt einstellbar. Während der Subwoofer entweder (da größenmäßig und optisch passend) dem PC zugeordnet werden oder in einer beliebigen Raumecke verschwinden kann, besitzen die fünf kleinen Boxen eigene Standfüße, die auch als Wandhalter einsetzbar sind. MSI gibt 66 W (RMS) Gesamtausgangsleistung an – für nicht zu große Räume durchaus ausreichend, auch wenn es später der DVD-Film mit Mehrkanalton ist.

Natürlich lässt sich der MEGA 651 auch an einen normalen Hi-Fi-Verstärker anschließen und nutzt dann dessen Potential samt dem der vorhandenen Hi-Fi-Boxen. Tuner- und CD-Klang können sich sehen lassen, wobei man sich durchaus mehr Brillanz und Bassstärke bei der gesamten Wiedergabe wünschen würde, der Klangeindruck ist für hohe Ansprüche etwas flach.

Bereits mit diesen Features gelingt die nahtlose Einbindung in das heimische Wohnzimmer – aber auch als kleiner Arbeitsplatzrechner macht sich das Barebone gut. Dass bei laufendem PC das Radio und der CD-Player nicht wie gewohnt per IR-Fernbedienung anzusprechen sind, kann man verschmerzen, beide sind über Windows per Software-Plug-in steuerbar. Im PC-Betrieb ist übrigens auch das Frontdis-

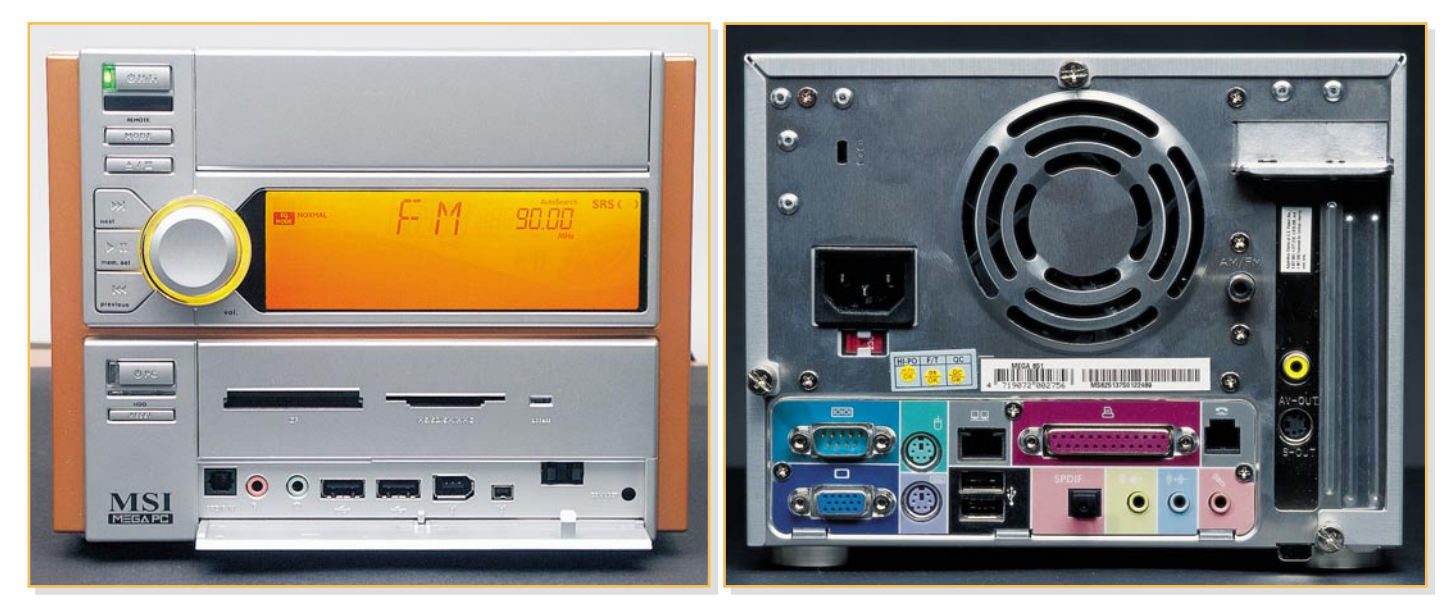

**Bild 3: Schnittstellen komplett – vorn die öfter zu erreichenden, hinten komplett mit LAN, Modem und optischem Sound-Ausgang**

play abgeschaltet, die integrierte Uhr zeigt aber so lange an, wie das Gerät am Stromnetz angeschlossen ist.

# **Alles da**

Studiert man Front- und Rückseite (Abbildung 3) des Winzlings, wird man schnell feststellen, dass die Bestückung mit Schnittstellen und sonstiger Ausstattung nichts zu wünschen übrig lässt.

Beginnen wir mit der Frontseite. Hinter der Klappe oben verbirgt sich der Schacht für das optische Laufwerk, unterhalb (hinter dem Display) ist Platz für eine Festplatte. Darunter befindet sich eine Blende mit einem 6-in-1-Kartenleser, der alle gängigen Speicherkarten (außer XD-Card) fasst. Dieser ist austauschbar gegen eine mitgelieferte FDD-/HDD-Blende. Dann ist statt des Card-Readers auch ein Floppy-Disk-Laufwerk oder eine zweite Festplatte installierbar.

Ganz unten sind praktischerweise hinter einer Klappe diverse oft benötigte Schnittstellen zugänglich: ein optischer

SPDIF-Eingang, ein Mikrofoneingang, ein Kopfhörerausgang, zwei USB-Ports (2.0) sowie ein 6- und ein 4-poliger Firewire-Port (IEEE1394-1/2).

Dreht man das Gerät um, schaut man auf ein übliches, voll ausgestattetes PC-99-Anschlussfeld mit VGA-, Seriell-, PS/2-Mausund PS/2-Tastatur-, LAN-, 2 x USB (2.0) und Parallelport. Zusätzlich sind die erwähnten Audio-Ausgänge SPDIF (optisch) und Lautsprecher sowie Soundkarten-Line- und Mikrofoneingang vorhanden. Rechts ist bereits einer der beiden Slots belegt. Ach ja, ein integriertes 56k-Modem macht die Ausstattung komplett.

# **Innere Werte**

Nach Abnehmen des Gehäuses (werkzeuglos durch drei geriffelte Schrauben möglich) kann man bereits erahnen, dass es hier einmal eng zugehen wird (Abbildung 4). Man kann gut die Steckplätze für CPU (478-polig) und 184-poligen DDR-SDRAM sowie den PCI- und den AGP-Slot erkennen. Was hier noch an freiem Raum vorhanden ist, wird später fast vollständig von Erweiterungskarten, Laufwerken und CPU samt Kühler ausgefüllt sein.

Apropos Kühler. Dass in solch ein Konzept kein Standard-CPU-Kühler passt, ist sicher auf den ersten Blick klar. Deshalb befindet sich ein spezieller CPU-Kühler (in Abbildung 5 links) im Lieferumfang, der, vergleicht man ihn mit dem Original-Kühler unseres verwendeten Celeron-Prozessors, deutlich andere Abmessungen aufweist. Er besteht aus einer Kombination von Kühlkörper, Heatpipe und Lüfter, der natürlich zum geregelten Mainboard-Anschluss passt. Ergänzt wird das Kühlsystem durch einen geregelten Netzteil-Lüfter und einen kleinen Chipsatz-Lüfter. Das heißt übrigens für den laufenden Betrieb, dass der Rechner nach hinten und an den Seiten genügend Freiraum für Luft-Zuund Abfuhr benötigt.

Betrachtet man diese Ausstattung, eröffnet der MSI MEGA 651 zahlreiche interessante Möglichkeiten, sich einen kompakten, gut aussehenden und dennoch leistungsfähigen Mini-PC aufzubauen.

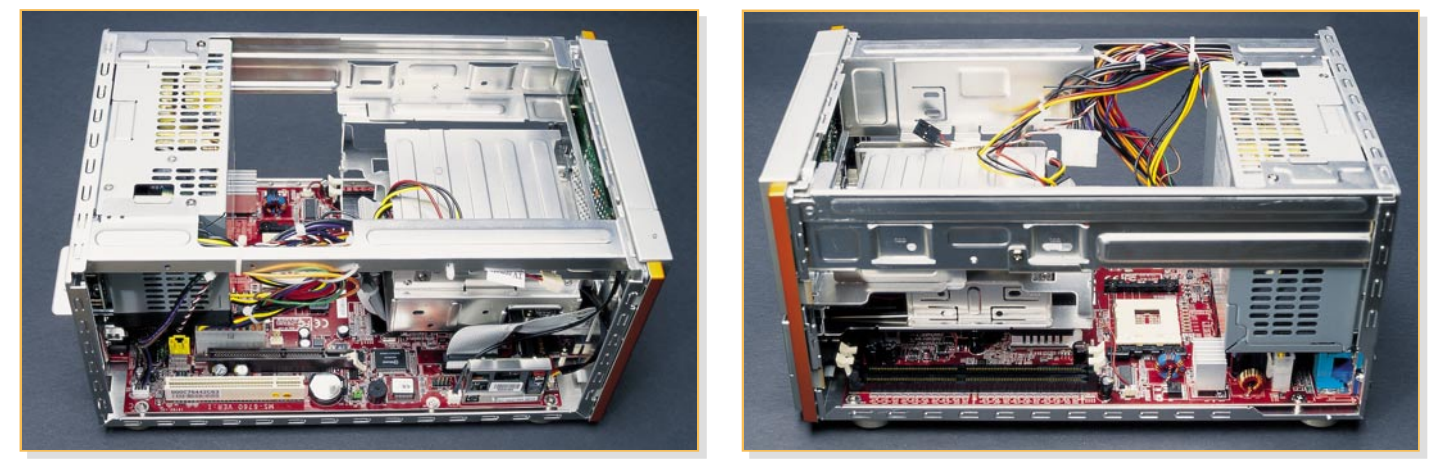

**Bild 4: Der Blick ins Innenleben zeigt alle Steckplätze und die Laufwerksschächte – viel Platz ist nicht!**

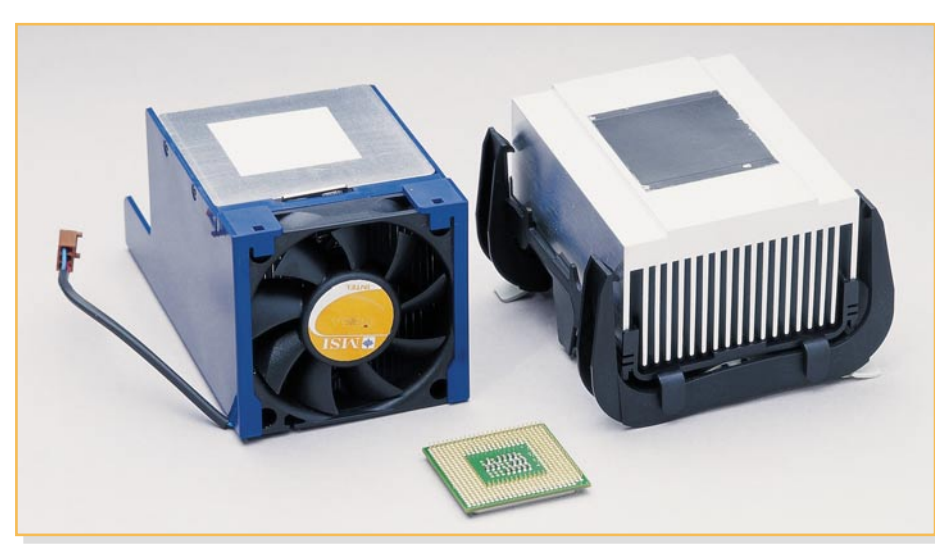

**Bild 5: Der CPU-Kühler, links der Spezialkühler für den MEGA 651, rechts der original Celeron-Kühler**

#### **Der Ausbau**

Damit kommen wir zu dem, was einen Barebone ausmacht. Denn er wird "nackt" zum Selbstausbau geliefert. Das heißt, außer Netzteil und Mainboard befinden sich noch keine Komponenten an Bord, die einen PC vollständig werden lassen. Zwar sind Grafik (AGP 4X, 32 MB Shared RAM, max. Auflösung 1600 x 1200) und Sound (Realtek AC 97, ALC 650, 5.1-Sound) auf dem Mainboard integriert, aber es fehlen noch CPU, RAM, Festplatte und optisches Laufwerk.

Will man den Rechner zum Multimedia-Computer ausbauen, benötigt man noch eine TV-Tunerkarte, zusätzlich vielleicht eine TV-Ausgabekarte. Soll der Rechner als mobiler Spiele-PC für die LAN-Party dienen, ist die Aufrüstung mit einer leistungsfähigen Grafikkarte zwingend, denn die Eignung der integrierten Grafik für schnelle Spielegrafik ist naturgemäß begrenzt. Schnelle 3D-Spiele laufen nicht oder nur ruckelnd. Für Video und TV reicht die installierte Grafikleistung aber allemal.

So muss man sich also vor dem Kauf der restlichen Komponenten ein genaues Konzept machen, was der Rechner leisten soll.

Bei uns soll der Rechner als Heim-Multimedia-Center arbeiten. Deshalb haben wir ihn mit einer (besonders leisen) 120-GB-Festplatte, einer 2-GHz-Celeron-CPU, einem Combo-Laufwerk, das DVD-Abspielen und CD-Brennen erlaubt, 256 MB RAM, einer DVB-S-Karte (für digitalen Satellitenempfang) und einer TV-out-Karte für die Video-Signalausgabe (Composite, S-Video) ausgestattet. Dazu kam MS Windows XP (Home Edition) als Betriebssystem.

wird und noch preiswertere Komplettgeräte auf den Markt kommen, denn man muss bedenken, dass wir für alle Komponenten den regulären Ladenpreis gezahlt haben.

#### **Worauf man achten muss**

Die bei uns eingesetzte CPU ist für die geforderte Anwendung gut dimensioniert, allgemein werden 1,8 GHz als ausreichend angesehen. Überdimensionierung macht hier wenig Sinn – die CPU wird nicht ausgelastet, verbraucht nur unnötig Strom, erzeugt so überflüssige Wärme und treibt die Lüfter zu rauschenden Höchstleistungen. Eingesetzt werden dürfen nur CPUs mit 478-poligem Sockel (PGA 478). Die maximal mögliche CPU-Taktfrequenz beträgt 2,8 GHz. Tabelle 1 zeigt eine ausführliche Kompatibilitätsliste, welche CPUs einsetzbar sind.

RAM kann man zwar kaum genug haben, 256 MB reichen hier aber aus.

Dagegen ist für die Anwendung als digitaler Videorecorder viel Festplattenspeicher erforderlich. Aber neben viel Platz muss die Festplatte auch einen geringen

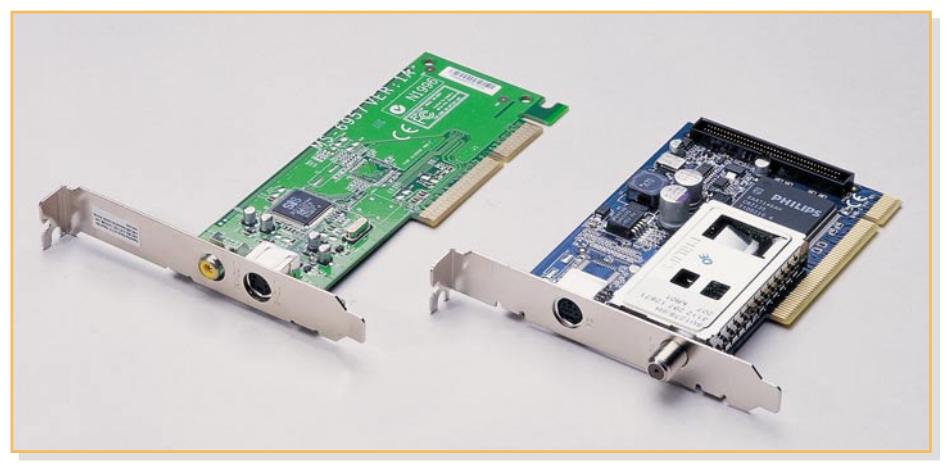

**Bild 6: Die beiden verwendeten Steckkarten: links die TV-out-Karte, rechts die DVB-S-Karte**

Inklusive des MEGA 651 selbst (wir haben die Version ohne Laufwerk [ca. 300 Euro, mit Combo-LW ca. 369 Euro] gekauft), kamen wir so inklusive Tastatur und Maus (natürlich drahtlos) auf knapp 800 Euro (beim Versandhändler) – ein guter Preis für solch eine Konfiguration. Wählt man freilich einen DVD-Brenner, geht es schon an die 1000 Euro heran.

Es ist anzunehmen, dass 2004 die Welle der Mini-Home-Cinema-PCs zunehmen

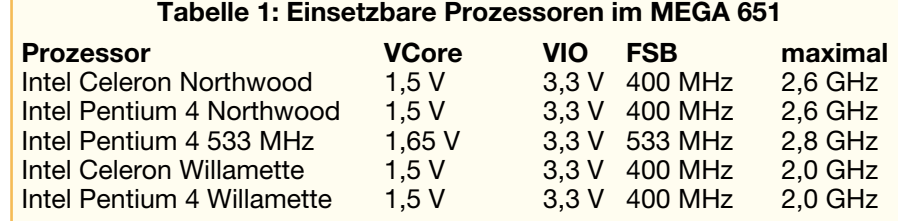

Geräuschpegel aufweisen, weshalb wir zu einem geräusch-minimierten Modell von Seagate griffen, das tatsächlich sehr leise läuft.

Die nächste Entscheidung betraf die TV-Tunerkarte. Hier ist die Auswahl groß. Wir haben eine DVB-S-Karte von KNC One ("TV Station DVB-S", baugleich mit "Anubis Digi-Sat DVBS") gewählt, die für unsere Zwecke sehr brauchbare Features wie Timeshift-Fernsehen, MPEG-2-Aufzeichnung, EPG (EPG – Elektronischer Programmführer), Aufnehmen mit Dolby-Digital-Ton und den für die Einbindung in fremde EPG-Systeme so wichtigen WDM-Treiber aufweist. Leider waren die optionale Fernbedienung und das Aufsteckmodul für Pay-TV (In Abbildung 6 rechts ist die Leiste dafür am hinteren Rand zu sehen) noch nicht erhältlich. Die Karte findet im

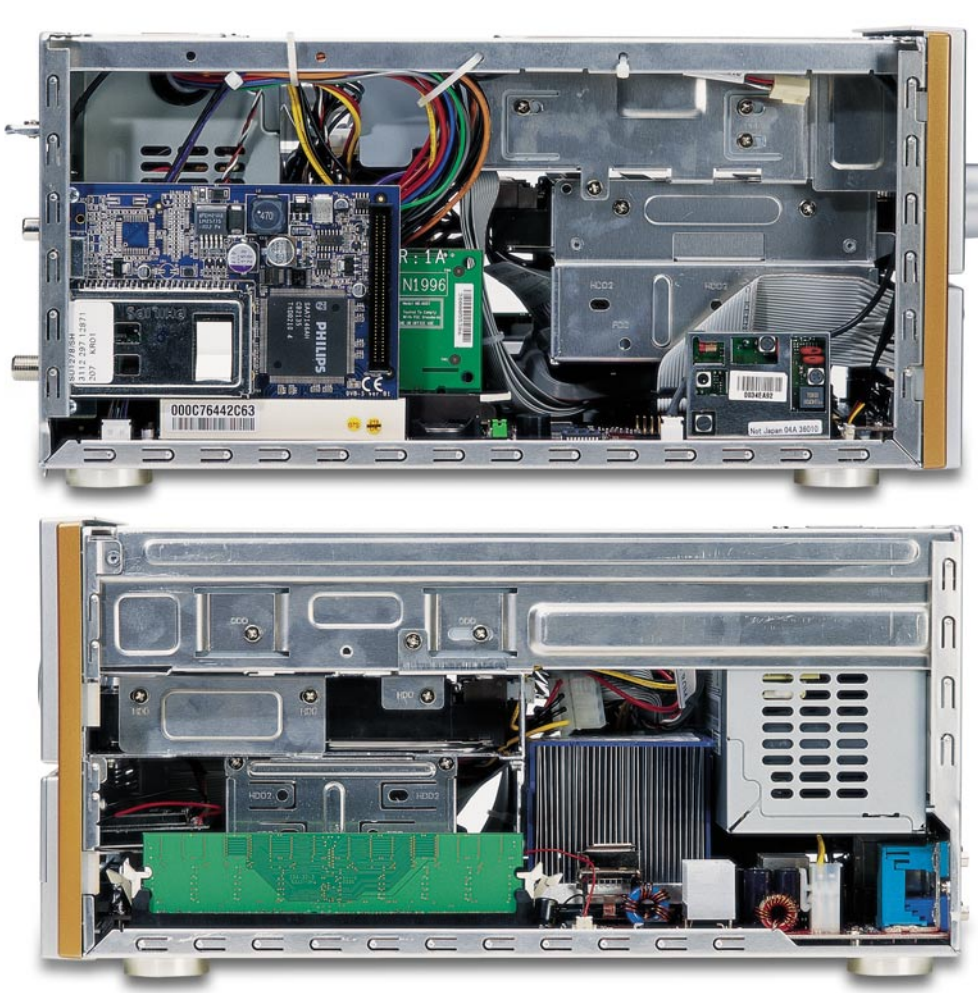

**Bild 7: Voll bestückt, ist das Gehäuse bis in die letzte Ecke gefüllt.**

PCI-Slot des Gerätes ihren Platz. MSI selbst bietet übrigens auch eine passende TV-Tunerkarte für Antennen-/Kabel-TV an.

Da weder Tunerkarte noch PC einen TV-Ausgang besitzen, war eine zusätzliche Karte hierfür nötig. Praktischerweise bietet MSI eine solche Karte, passend für den AGP-Slot, an (Abbildung 6 links). Damit stehen ein Composite-Ausgang sowie ein S-Video-Ausgang zur Verfügung. Wer einen LCD- oder Plasmabildschirm oder einen Beamer besitzt, kann stattdessen auch den VGA-Ausgang nutzen.

Als letzte Hardwareentscheidung war die für das optische Laufwerk zu fällen. Wir entschieden uns individuell (der Videorecorder soll hauptsächlich für zeitversetztes Fernsehen, weniger für die Filmaufzeichnung und -archivierung dienen) für ein Combo-Laufwerk GCC-4480B von LG, das einen schnellen DVD/CD-Reader sowie einen schnellen CD-R(W)-Brenner kombiniert. Übrigens kann wegen des Öffnungsmechanismus der eleganten Laufwerksklappe im Gehäuse längst nicht jedes Laufwerk eingesetzt werden, MSI hält auf ihrer Internetseite eine Kompatibilitätsliste zum Download bereit.

Windows XP kam als Betriebssystem zum Einsatz, da dies die Voraussetzung insbesondere für einige EPG-Dienste ist.

Derartige Betrachtungen muss also jeder anstellen, bevor er sein System aufrüs-

tet. Denn einerseits kostet eine Überdimensionierung nur unnötig Geld, andererseits kann eine Fehlentscheidung ebenfalls eine Menge Geld verschlingen und den Einsatzzweck des Gerätes in Frage stellen.

# **Drangvolle Enge**

Bei der Montage der Komponenten sollte man sich genau an die Vorgaben des Herstellers halten, denn nachlässig verlegte Kabel können hier schnell zu Schäden führen, oder die CPU wird beim Einbau zerstört. MSI liefert für die Montage einen Schraubensatz mit, den man auch verwenden sollte. Er weist z. B. spezielle flache Schraubenköpfe auf. Denn jetzt wird es eng!

Glücklicherweise sind alle Kabel so geformt und fixiert, dass kaum eines versehentlich einen Lüfter blockieren kann.

Die Montage beginnt mit der Festplatte, sofern man den Card-Reader an seinem Platz lässt und kein zweites Laufwerk installiert. Die Montage ist unkritisch, die Platte ist eindeutig ohne Verstellmöglichkeit fixierbar.

Dann folgt der kniffligste Teil der Montage. Dabei ist die CPU in ihre Fassung einzusetzen und der mitgelieferte Spezialkühlkörper zu montieren.

Vorsicht, die Halteklammern sind sehr

straff, wenn man unüberlegt hantiert, kann man hier durchaus die CPU beschädigen. Ist der Kühlkörper befestigt, wird der zugehörige Kühler richtig herum in diesen eingeschoben und ans Mainboard angeschlossen.

Der Rest ist schnell erledigt – optisches Laufwerk in den oberen Laufwerksschacht einbauen, RAM und die Erweiterungskarten in ihren Slots installieren – fertig!

Abbildung 7 zeigt, wie eng es jetzt im Rechnergehäuse zugeht.

# **Leise, leise!**

Mit Spannung ging es an das erste Einschalten, der Gesamtgeräuschpegel interessierte uns vor allem. Denn der sollte den Fernsehgenuss keinesfalls stören. Und nach leidvoller Erfahrung mit einer "singenden" Festplatte eines digitalen Videorecorders im Wohnzimmer würde auch die Frau des Hauses genau hinhören …

Der erste Eindruck war ernüchternd. "Viel zu laut!", lautete die einhellige Meinung. Die Geräuschmessung brachte bei mit einer umfangreichen Photoshop-Operation gut ausgelasteter CPU 55 dB(A), das sind mehr als 6 Sone – "guter" Arbeitsplatzpegel. Mehr als 3 Sone (entspricht etwa 40 dB[A]) werden allgemein als zu laut für den angestrebten Verwendungszweck angesehen. Der Verursacher war

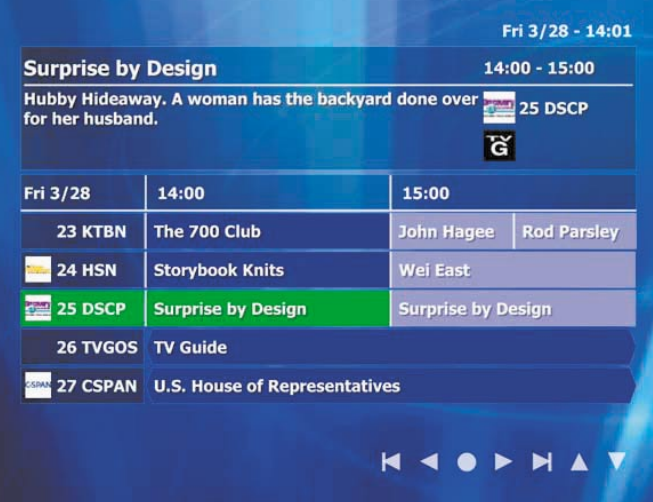

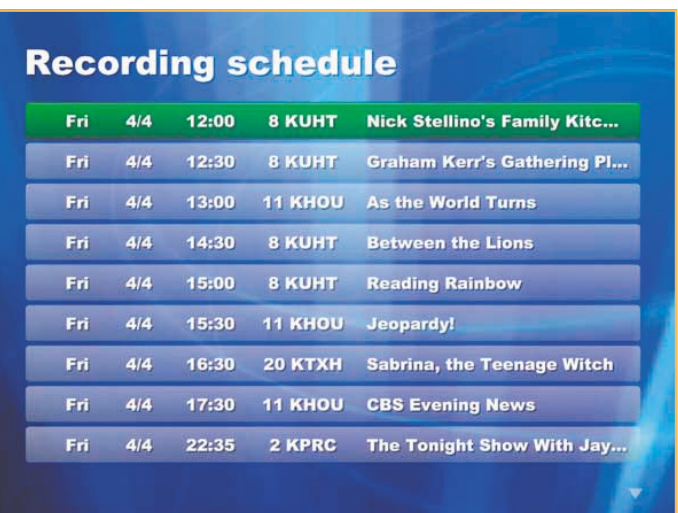

**Bild 8: Erste Eindrücke von der HTPC-Software "myHTPC"** 

schnell gefunden – es war der kleine Chip-Lüfter für den Chipsatz-Controller. Der hatte wohl einen Lagerschaden und lief auch zu schnell. Mit einem anderen Exemplar, das mit einer Temperaturregelung ausgestattet war und akustisch vom Chip bzw. Board isoliert wurde, war das Problem beseitigt, der Rechner liefert jetzt im Mittel 2,5 Sone (38,5 dB[A]), das ist selbst bei leiserer Tonwiedergabe im Zimmer nicht mehr störend.

Der Griff zur lärmarmen Festplatte hat sich bezüglich der Laufgeräusche gelohnt, der Zugriff ist dennoch hörbar.

Dass das optische Laufwerk beim Anlaufen deutlich rauscht, weiß jeder PC-Benutzer, man gewöhnt sich daran, und das Laufwerk läuft spätestens beim ersten Ton der DVD leise.

Nun noch (Sat-) Antenne, Lautsprecher, Bildschirm und die restliche Peripherie (drahtlose Maus und Tastatur verstehen sich hier von selbst) angeschlossen, Betriebssystem installiert und dann die Anwendungsprogramme.

#### **Software**

In erster Linie ist dies das zur TV-Karte gehörende Betriebsprogramm, das letztendlich wie ein Fernseh- oder Satellitenempfänger funktioniert. Dazu kommen in diesem Falle Videorecorder-Funktionen wie das Zeit- oder EPG-gesteuerte Aufnehmen von Sendungen, das zeitversetzte Fernsehen (man kommt um 20.30 Uhr nach Hause und kann dann den 20.15 Uhr begonnenen Film von Anfang an sehen, während der weiter auf die Festplatte aufgenommen wird). Dazu kommen ein geeignetes Abspielprogramm für DVDs und ein Schreibprogramm für DVDs/CDs. Damit "steht" die Grundausstattung, alle diese Programme befinden sich im Lieferumfang der jeweiligen Hardware.

Die Programmierung des so entstande-

nen PVRs (PVR – in der Technikwelt eingebürgerter Begriff für die Verbindung zwischen PC und Videorecorder: Personal Videorecorder) kann, wie gesagt, zeitgesteuert, aber auch über das mit dem DVB-Stream mit ausgestrahlte EPG erfolgen. Allerdings bieten längst nicht alle TV-Karten-Hersteller bequeme Programmierfunktionen wie das direkte Programmieren aus dem gesamten Senderangebot durch einfachen Klick, das automatische Hochfahren des Rechners bei Aufnahmebeginn, komfortablen Zugriff auf die aufgezeichneten Programme per Menü usw.

Dazu ist man bei den meisten Lösungen auch in normaler Computermanier darauf angewiesen, einzelne Programme für alle benötigten Funktionen suchen und starten zu müssen.

Ersterem Anspruch genügen zahlreiche Free- und Shareware-Programme, die man im Internet findet. Sie basieren allerdings in vielen Fällen auf kostenpflichtiger Datenlieferung durch spezielle Aufbereitung der Programmdaten. Einen Gesamtüberblick über (nahezu) alle Programme liefern spezielle Datendienste, die z. B. an Programmzeitschriftenverlage angegliedert sind, wie etwa der Clickfinder von TV-Movie oder tvtv. Erst mit Hilfe dieser Daten ist es möglich, die äußerst bequeme Ein-Klick-Programmierung auszuführen.

Während einige dieser DVB-Programme nahezu mit allem TV-Karten arbeiten, sind andere wiederum eng auf einen bestimmten Typ, etwa Hauppauge, begrenzt. Ein wichtiges Indiz bei der Vorabbeurteilung, ob die Software zur Karte passt, sind entweder Chipsatzangaben der Programmentwickler, z. B. BT 878, oder dass es einen WDM-Treiber für diese Karte geben muss, die Karte einen bestimmten Komprimierungsstandard (MPEG x) realisieren muss usw.

Diese Programme bieten aber auch meist eine homogene Bedienoberfläche, die die

einfache Auswahl der verschiedenen Nutzungsmöglichkeiten wie in einem DVD-Menü bieten. Eine ausgezeichnete und nahezu täglich verbesserte Software für den Heimkino-PC ist "myHTPC", eine fantastische Freeware für die Konfiguration eines kompletten Heimkinos im Rechner. Das "Frontend", die Bedienoberfläche, kann man weitgehend selbst konfigurieren, so dass man hier auf einen Mausclick alle benötigten Komponenten, vom TV-Empfang über den Videorecorder mit Timeshift und EPG, das eigene Musikund Videoarchiv, ja sogar jederzeit den topaktuellen Wetterbericht, erreichen kann. Das Programm, einige Screenshots von der Entwickler-Webseite sind in Abbildung 8 zu sehen, macht dem nur mit einem speziellen PC erhältlichen Microsoft-Programm,, Windows XP Media Center" deutlich Konkurrenz. Eine große Gemeinde auch an deutschen Mitstreitern des Projekts entwickelt es ständig weiter, tauscht sich aus und scheint hier vorläufig eine perfekte Software für die Realisierung eines HTPC gefunden zu haben.

Wer übrigens nicht mit Windows arbeiten möchte, sondern mit Linux, dem ist das Linux-VDR-Projekt zu empfehlen, ebenfalls ein sehr weit gediehenes und komfortables HTPC-Projekt. Auf diese Projekte und weitere praktische Hinweise für den Betrieb von HTPCs werden wir in einem<br>weiteren Beitrag eingehen. weiteren Beitrag eingehen.

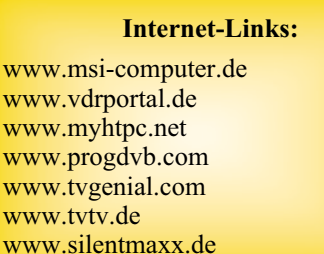